## TRABAJO FINAL

*Simuladores en Educación. Diseño de estrategias para el aula*

Paola Britos pbritos@unrn.edu.ar

## Conceptualización de la estrategia didáctica

## Objetivo

Definir la estrategia didáctica del uso de simulador Triguero 2.0.

## Desarrollo

- a) Integrante del grupo: Paola Britos.
- b) Nombre de la Carrera: Lic. en Agroecología.
- c) Nombre del curso: Informática (3er. año).
- d) Modalidad del curso: Presencial, en laboratorio de Informática.
- e) Contexto de aplicación: Se usará en clase, previa instalación por parte del equipo de soporte. En caso de que el alumno quiera usarla en su computadora, se indicara como hacer la instalación.
- f) Estrategia didáctica:

Antes que nada, se define un nuevo simulador de acuerdo al comentario hecho por el docente del curso:

- Simulador:
	- o Palabras claves: Simulación, trigo.
	- o Tema específico: Simulador de rendimiento de trigo.
	- o Enlace web (url)[: https://www.crea.org.ar/triguero/](https://www.crea.org.ar/triguero/)
	- o Descripción de su objetivo/uso: Con esta herramienta vas a poder simular el rendimiento y los costos para el cultivo de trigo de acuerdo a la zona.
	- o Fecha de creación: 2017.
	- o Tipo de licencia: Copyright. Gratuito.
	- o Autores y lugar de creación del recurso: CREA y Profertil S.A.
- Entorno: La materia en la que utiliza este simulador tiene por objetivo que los alumnos puedan trabajar con datos para predecir situaciones del entorno y conocer como se comportan los mismos. Para esto se realiza una introducción a simuladores, se utiliza Triguero 2.0 y posteriormente con la información dada por el mismo, se analiza con técnicas de analítica de dato.
- Ejemplo de simulación: Se adjunta la secuencia de pantallas para realizar una simulación:

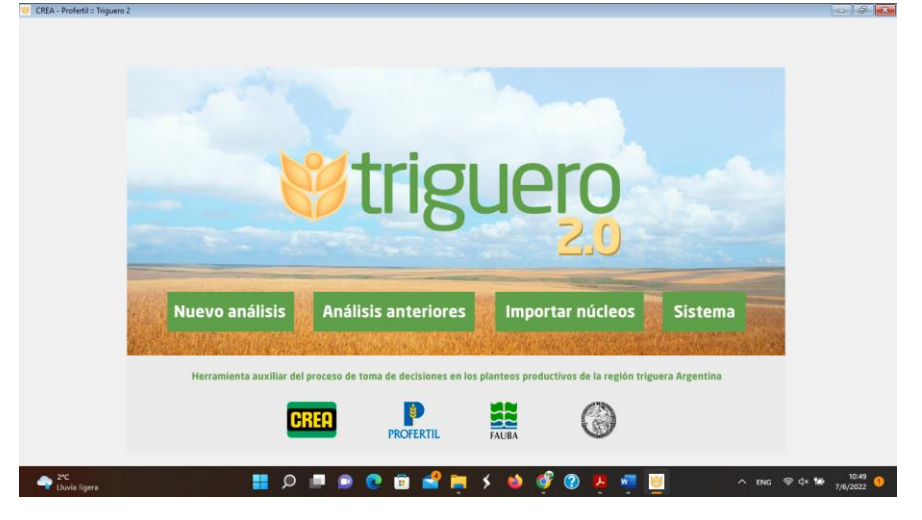

*Ilustración 1: Ingreso a Triguero 2.0*

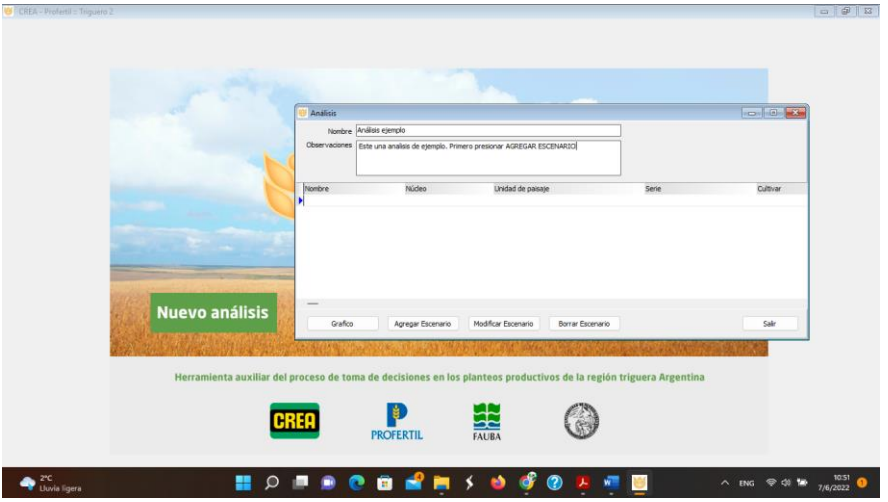

*Ilustración 2: Creación de un nuevo análisis*

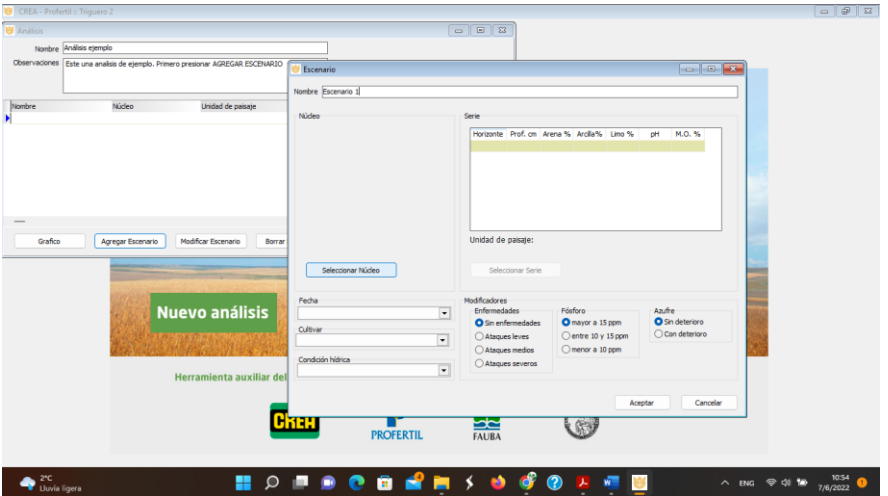

*Ilustración 3: Incorporación de datos del escenario - Núcleo (sector)*

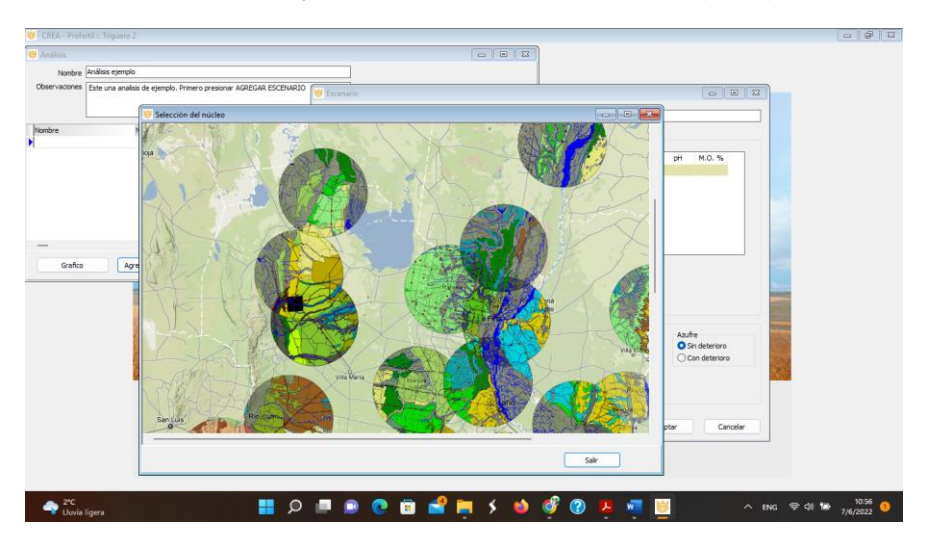

*Ilustración 4: Incorporación de datos del escenario - Selección del Núcleo (sector)*

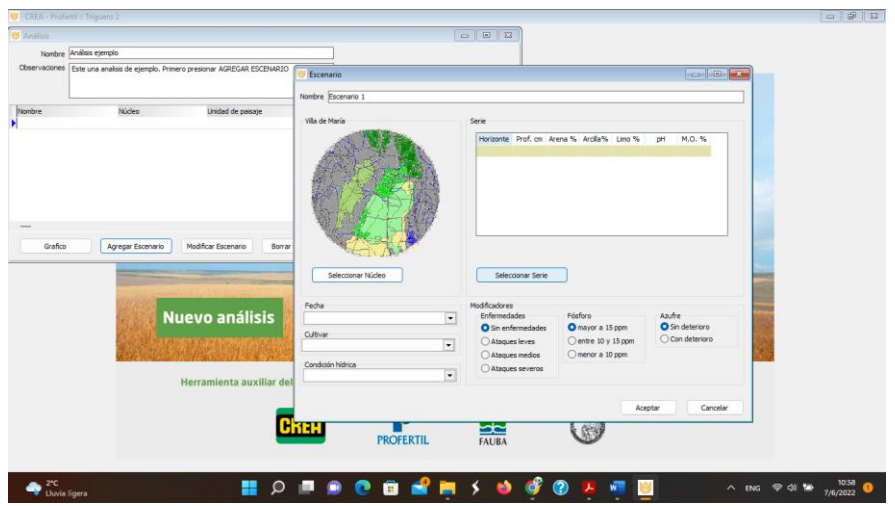

*Ilustración 5: Incorporación de datos del escenario - Selección de la serie (terreno en que se hará la simulación)*

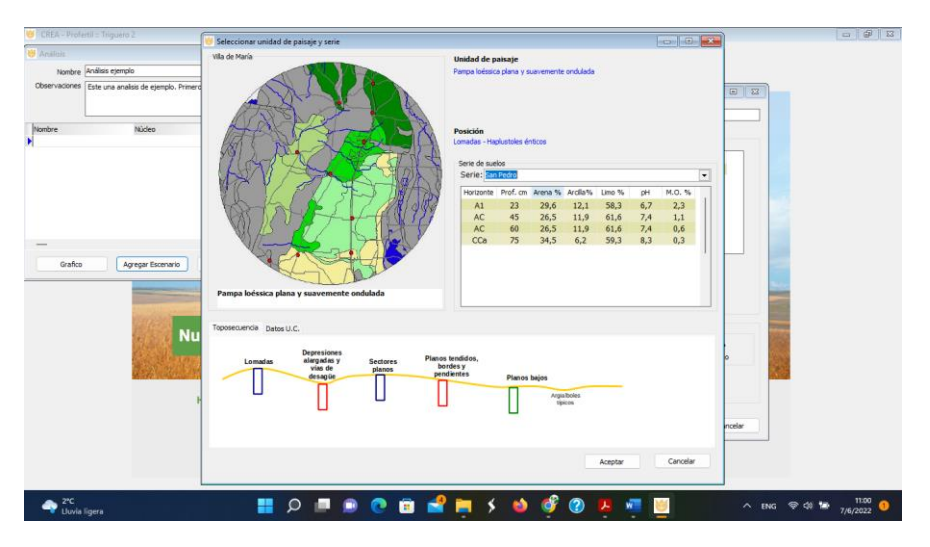

*Ilustración 6: Incorporación de datos del escenario - Selección de punto exacto de la simulación*

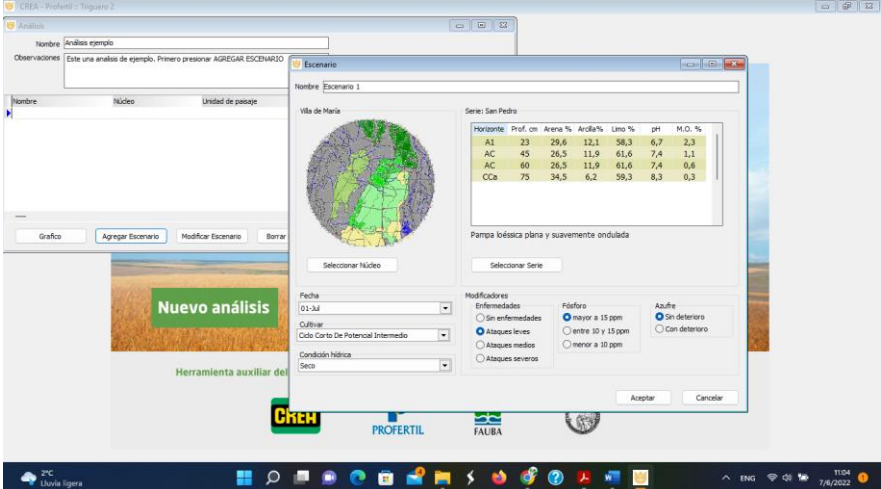

*Ilustración 7: Incorporación de datos del escenario - Selección de Fecha de siembra, Tipo de cultivar, Condición hídrica, Enfermedades, Fosforo y Azufre*

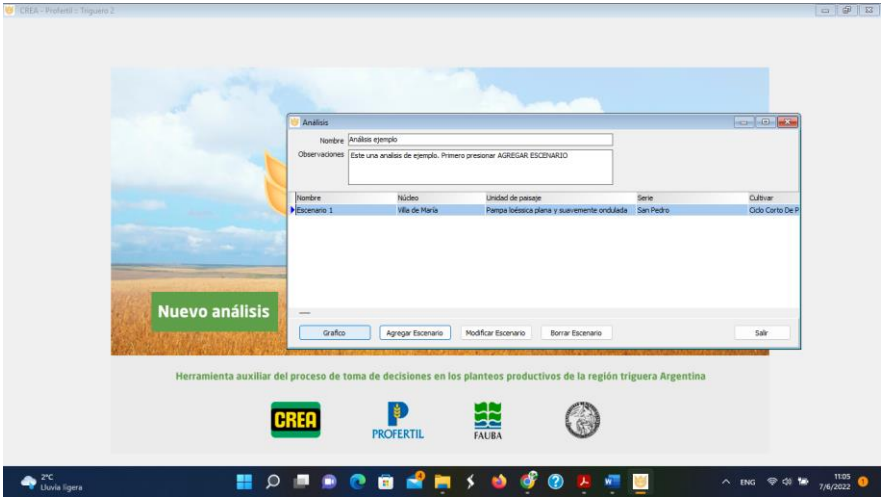

*Ilustración 8: Ejecución de Grafico*

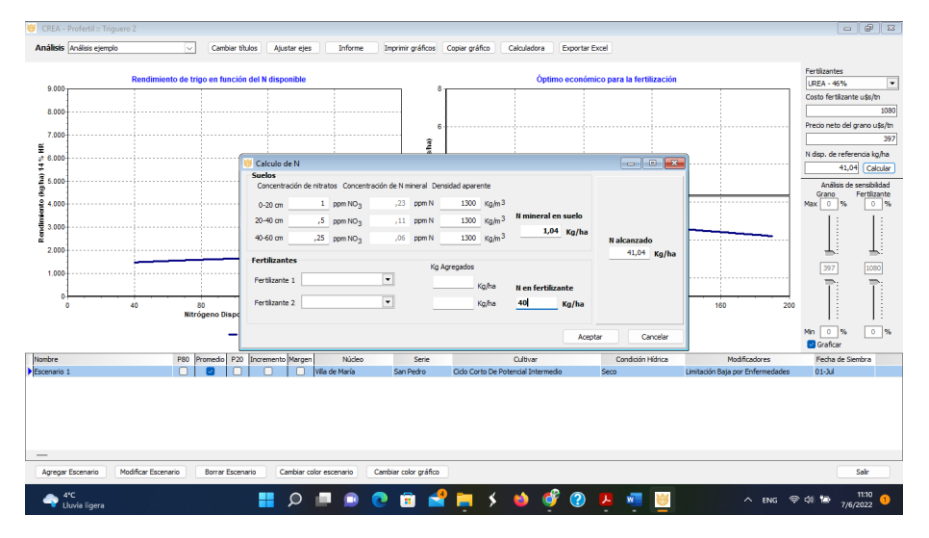

*Ilustración 9: Ingreso de los datos de costos de 1 fertilizante*

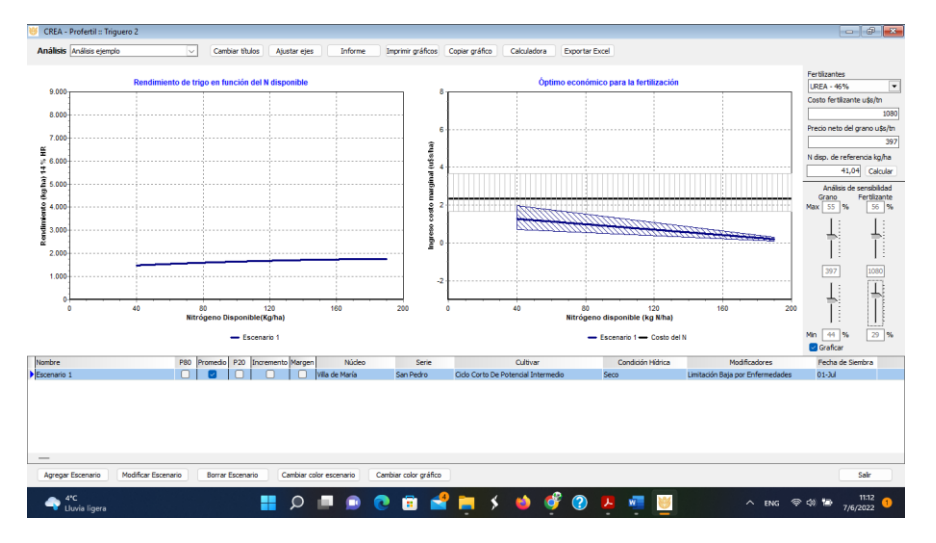

*Ilustración 10: En análisis de sensibilidad modificación de parámetros para simulación*

Posteriormente se puede exportar un informe (en pdf) y la planilla de calculo con todos los datos del mismo.

- Estrategia didáctica:
	- o Introducción a los simuladores.
	- o Búsqueda de simuladores a fines a la carrera.
	- o Uso de Triguero 2.0.
	- o Realización de la actividad publicada en la infografía.
- g) Infografía: [https://view.genial.ly/62a1f6db8bb91600109f3384/interactive-content](https://view.genial.ly/62a1f6db8bb91600109f3384/interactive-content-lista-cactus)[lista-cactus](https://view.genial.ly/62a1f6db8bb91600109f3384/interactive-content-lista-cactus)
- h) Evaluación de los aprendizajes:
	- Mediante la exposición de cada grupo sobre la actividad realizada, justificado su accionar.
	- Se observará la exposición de los participantes y en caso de dudar de la actividad realizada se formularán preguntas al respecto.
	- La nota será numérica y es una de las otras notas recabar a lo largo de la asignatura.